### - TP n°2 - Le bouton poussoir (BP)

#### **Schéma de branchement**

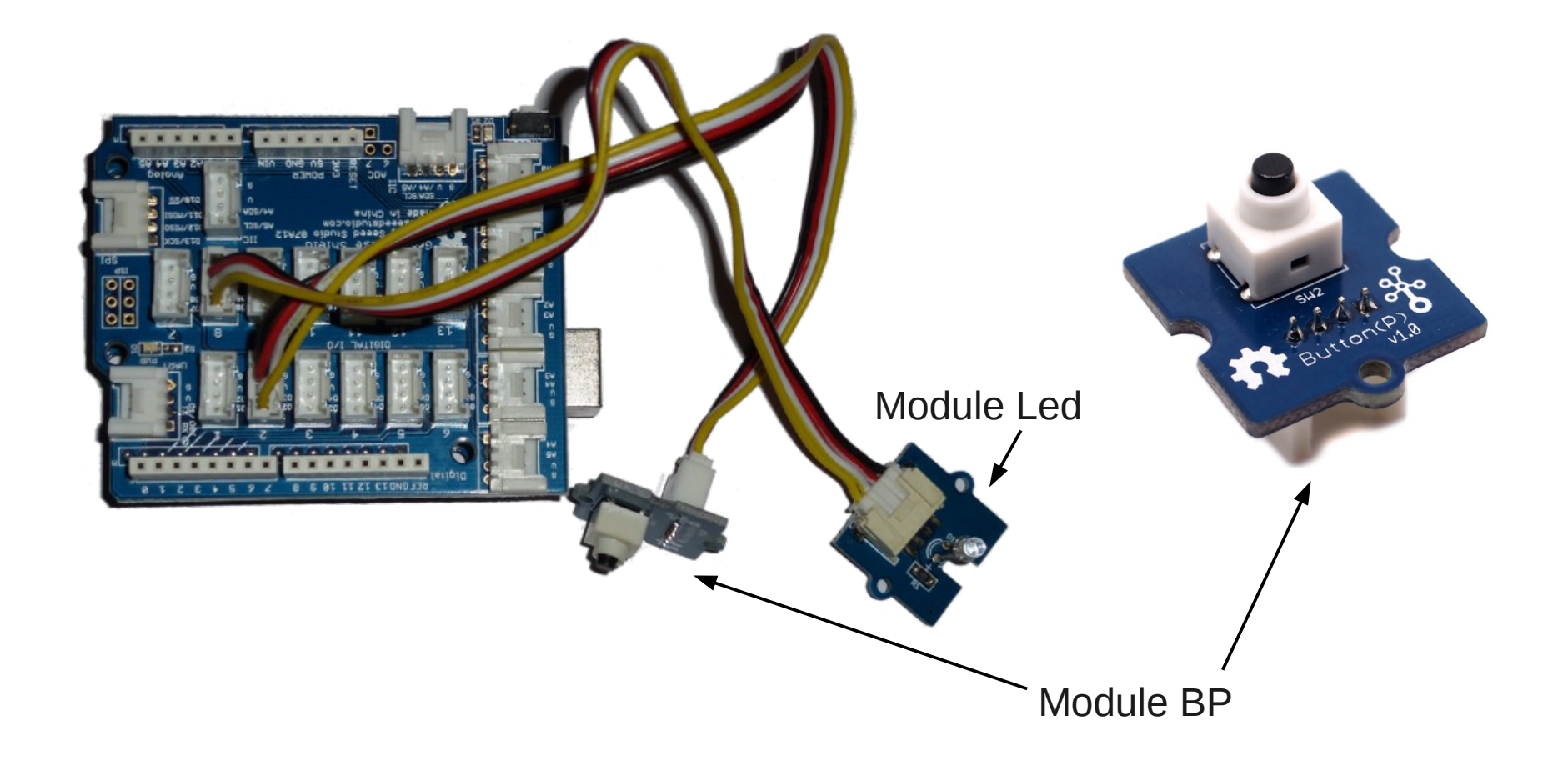

## $-$  TP  $n^{\circ}2$  -Le bouton poussoir (BP)

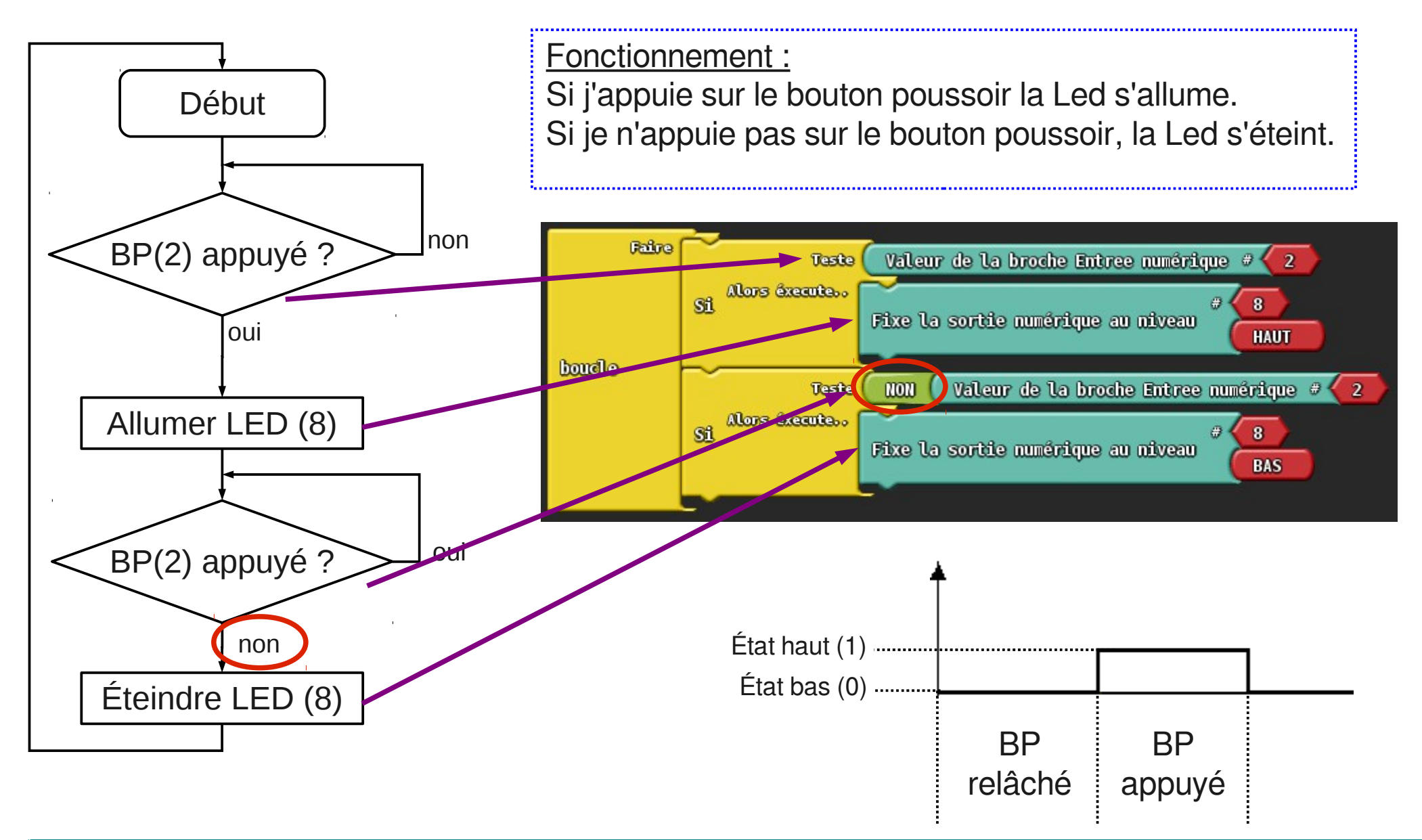

### $-$  TP  $n^{\circ}2$  -Le bouton poussoir (BP)

#### Organigramme **Programmation ArduBlock**

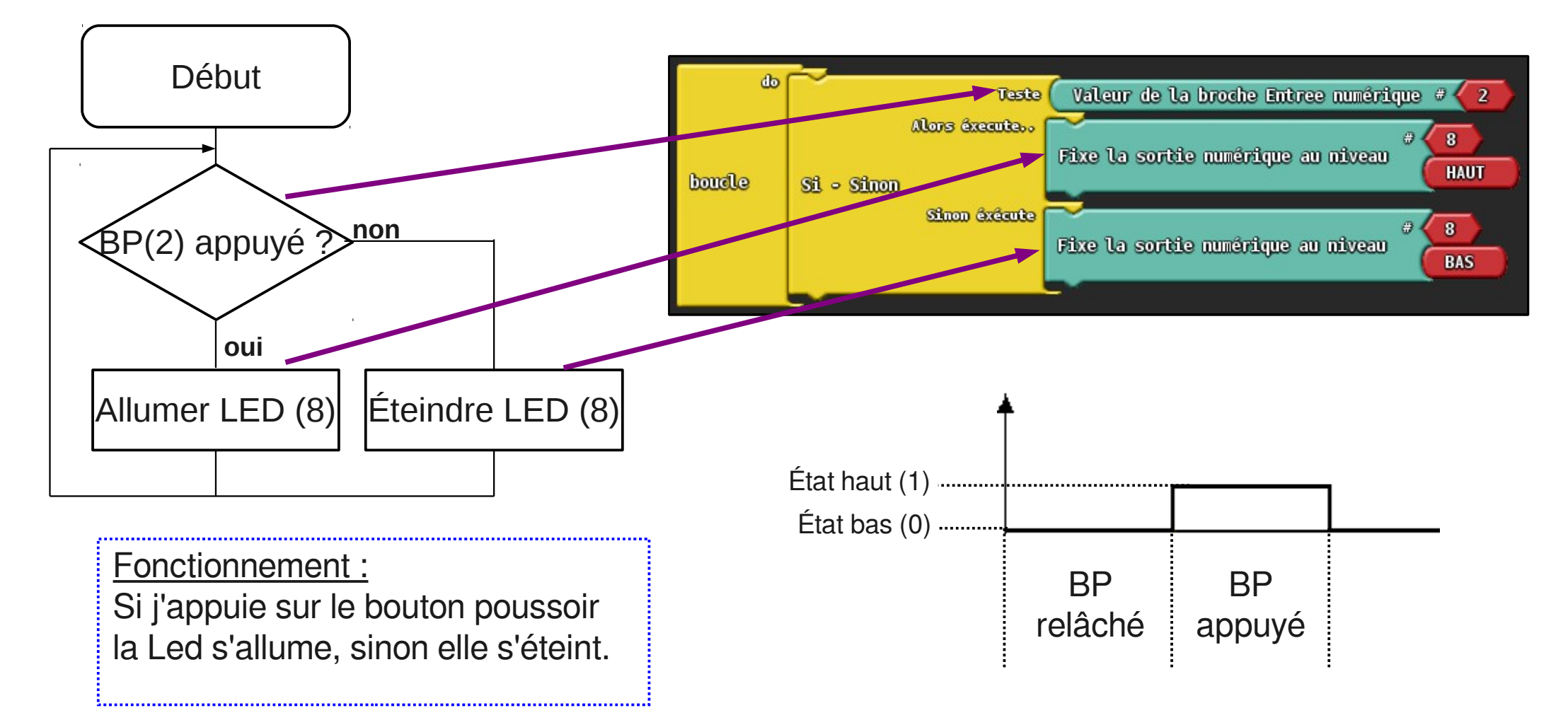

# Le bouton poussoir (BP)

 $-$  TP n°2 -

1.Branche un deuxième bouton poussoir (sur la broche 3 par exemple) Fonctionnement : si j'appuie sur le bouton poussoir 1, la LED s'allume (et reste allumée). Si j'appuie sur le bouton poussoir 2, la LED s'éteint.

2.Tu peux ajouter une fonction à ce deuxième programme : si j'appuie sur le bouton poussoir 1 ET le bouton poussoir 2 alors la LED clignote (s'aider du TP n°1).

3.Maintenant réalise le programme suivant avec un seul bouton poussoir : si j'appuie une fois sur le bouton poussoir alors la LED s'allume. Si j'appuie une deuxième fois sur le bouton poussoir alors la LED s'éteint. Il faut utiliser une variable numérique : si j'appuie une fois, la variable est mise à 1, si j'appuie une deuxième fois, la variable est mise à 0.

Morceau de programme à utiliser :

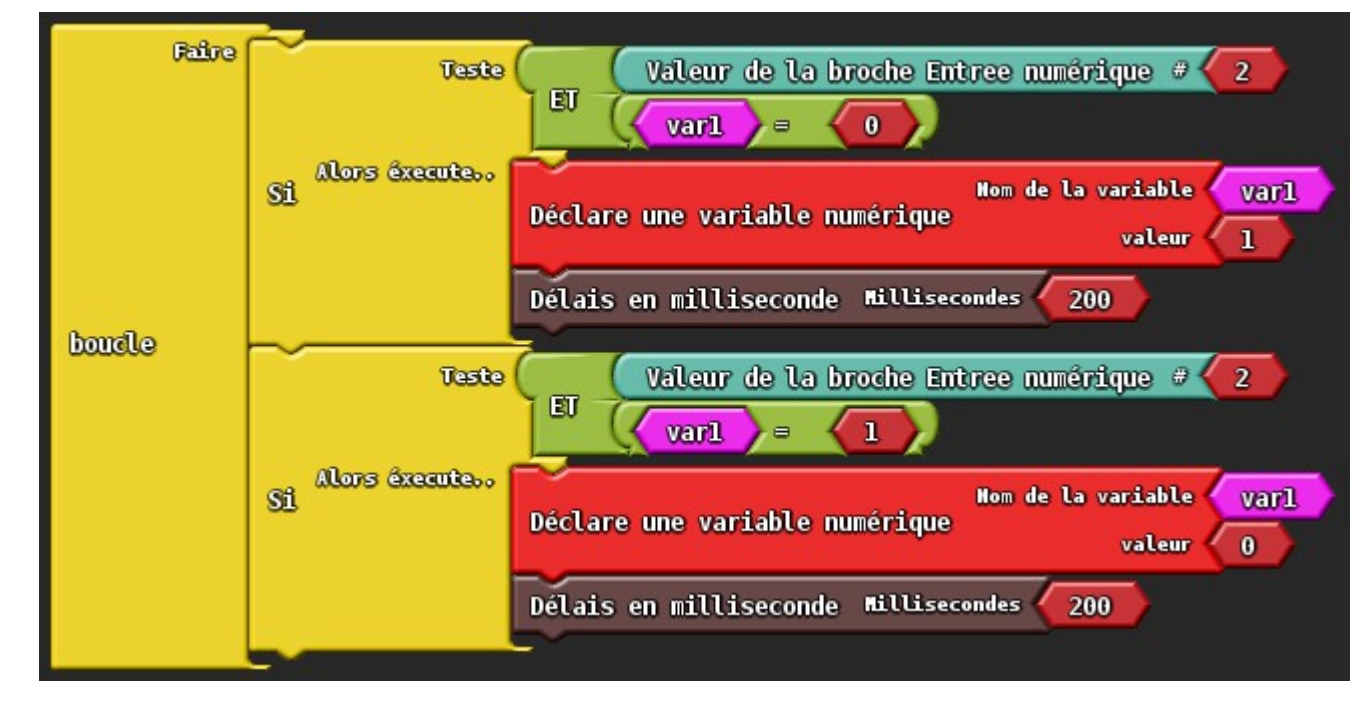